### Solutions IR/FP Export des données

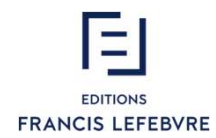

### SOLUTIONS IR/FP - EXPORT DES DONNÉES

1. Export des données au format PDF

2. Export des données au format XML

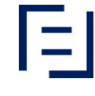

2

# 1 – Export des données au format PDF

- Export des données au format PDF<br>• La récupération des données au format PDF vous permet<br>• d'enregistrer et imprimer vos saisies de simulations et<br>déclarations sur les formulaires CERFA (2042, 2044, 2047, etc.) - Export des données au format prévolusion de Saisse de Saisse de Saisse de Saisse de Saisse de Saisse de Saisse de Saisse de Saisse de Saisse de Saisse de Saisse de Saisse de Saisse de Saisse de Saisse de Saisse de Saisse FRIDENT CHES COMMÉES CIU TO
- 

• Choisissez un millésime

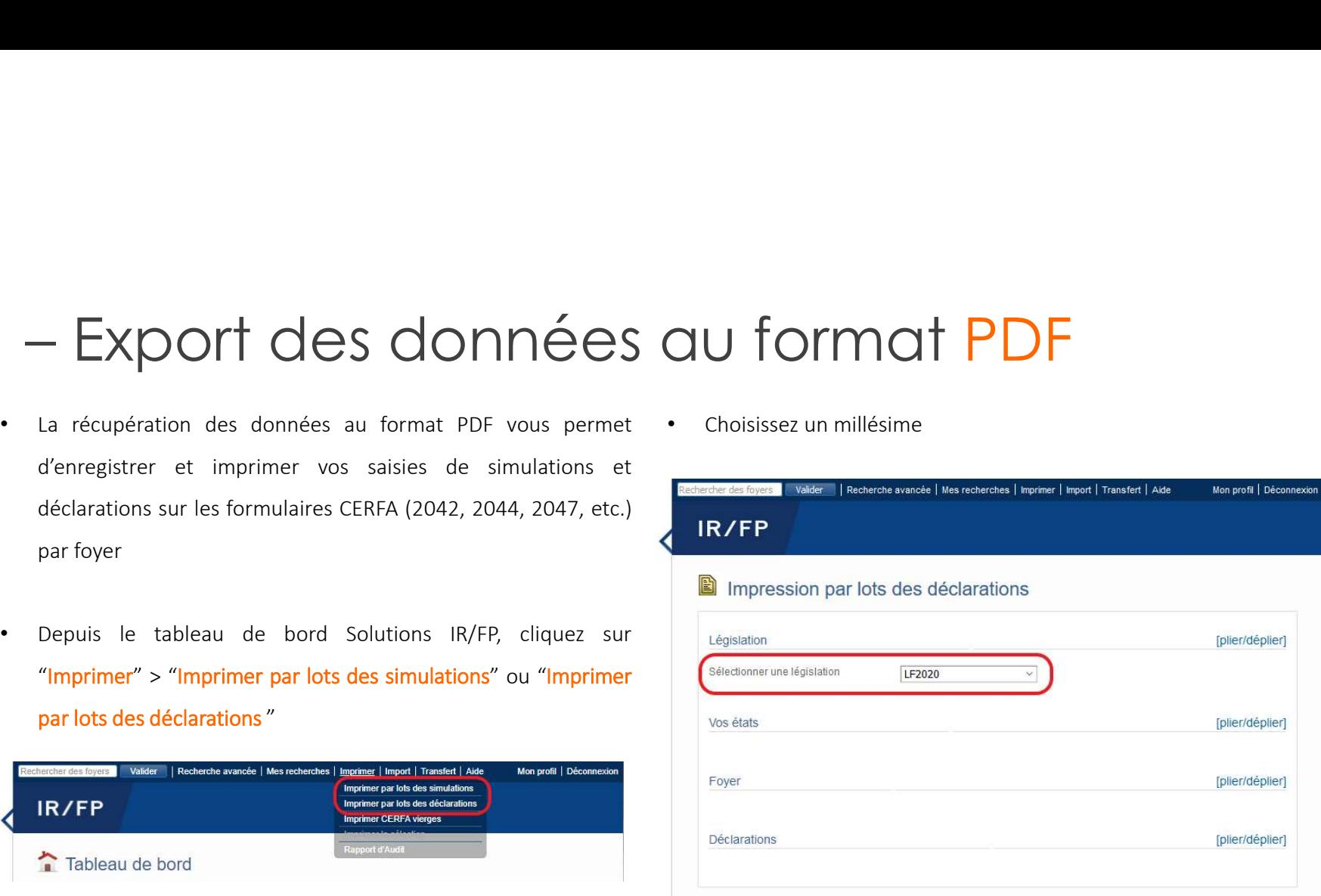

# 1 – Export des données au format PDF<br>
• Affichez ou masquez les listes en cliquant sur "plier / déplier"<br>
• Cliquez sur "Sélectionner les formes", puis sur le foyer contenant<br>
• la/les déclaration(s) à imprimer

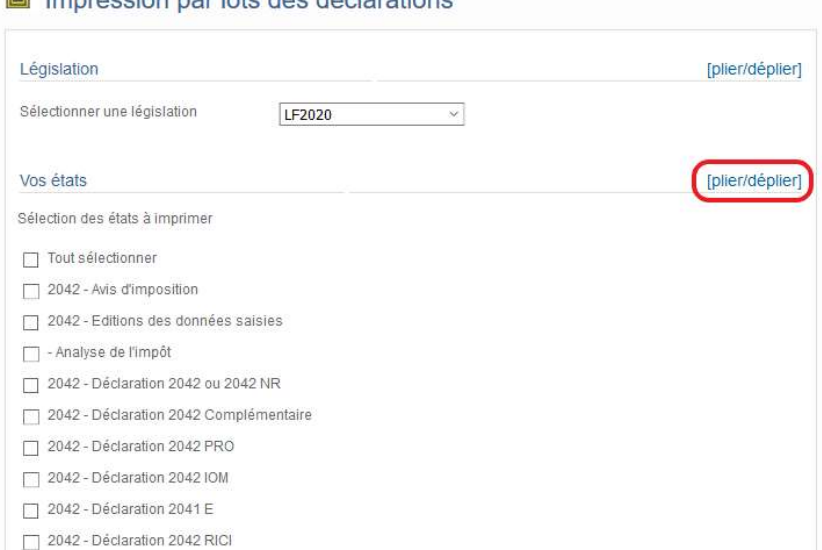

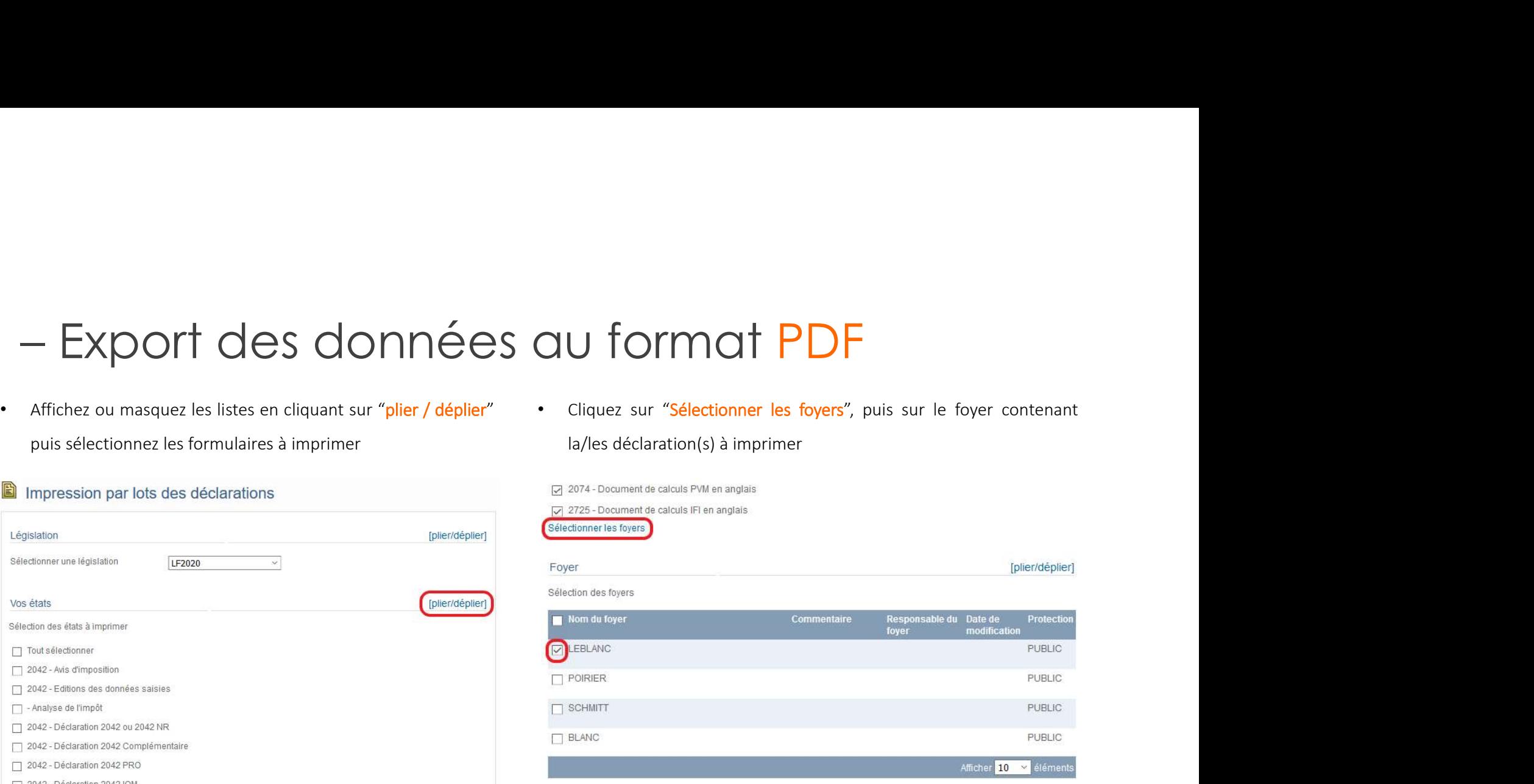

### 1 – Export des données au format PDF – EXPOIT des donner les déclarations", puis sur la déclaration d'insulationner des déclarations (metal des la déclarations d'annotations) de la déclaration de la déclaration de la déclaration de la déclaration de la décla déclaration à imprimer, enfin sur "Editer le PDF"

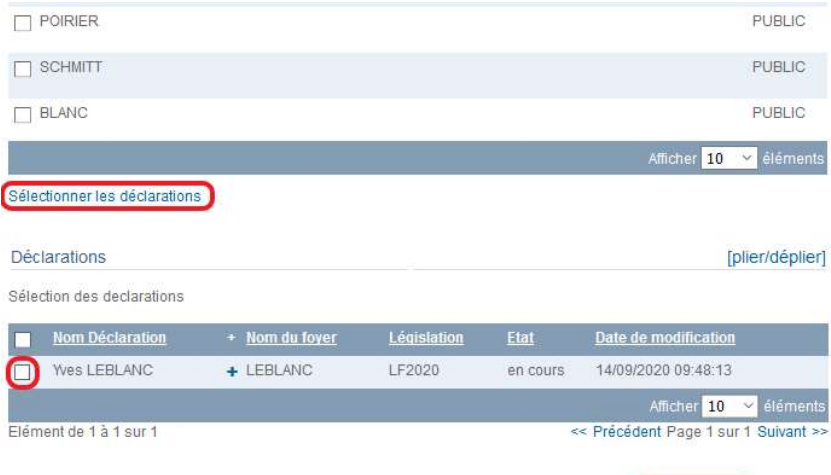

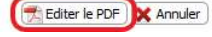

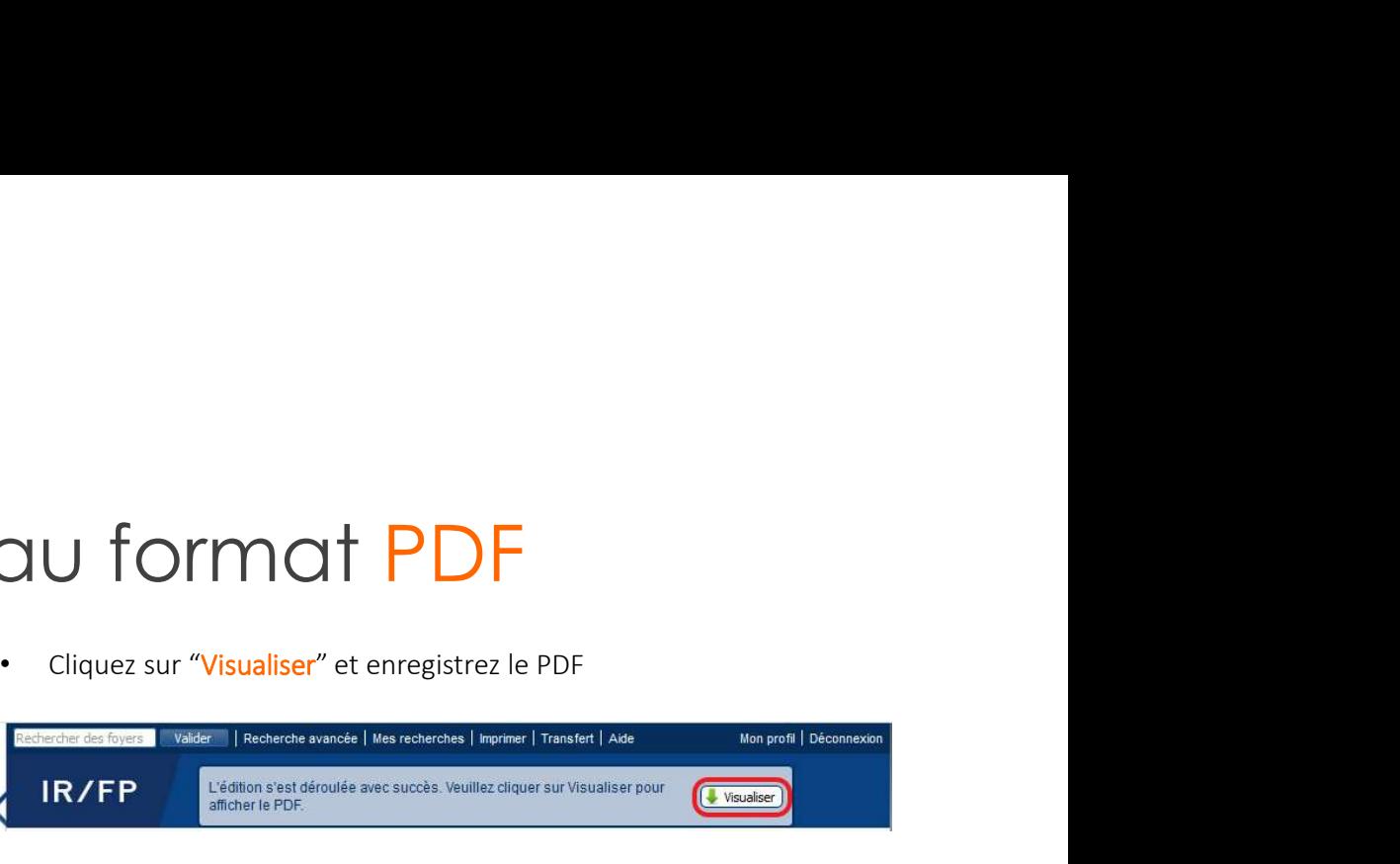

# 2 – Export des données du formées au format XML<br>• l'extraction des données au format XML permet de récupérer<br>pour chaque dossier, l'intégralité des éléments qui y sont connecté

- $e^2$  Export des données au format XML permet de récupérer de l'écran avec l**a** liste des tous les dossier pour chaque dossier, l'intégralité des éléments qui y sont connecté contenus (foyers, situation du foyer, biens, POUR CHARU CONTENT CONTENT CONTENT CONTENT CONTENT CONTENT CONTENT CONTENT CONTENT CONTENT CONTENT CONTENT CONTENT CONTENT CONTENT CONTENT CONTENT CONTENT CONTENT CONTENT CONTENT CONTENT CONTENT CONTENT CONTENT CONTENT CON déclarations)
- 

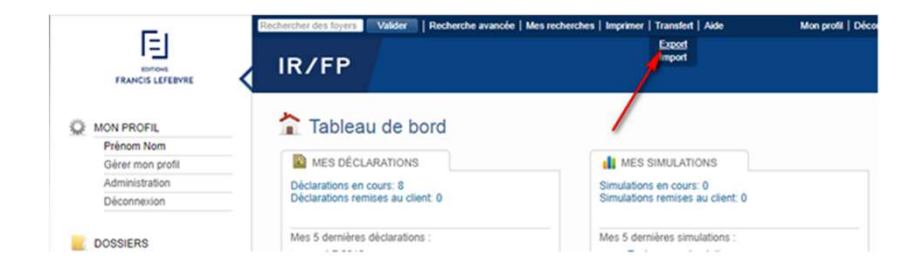

connecté

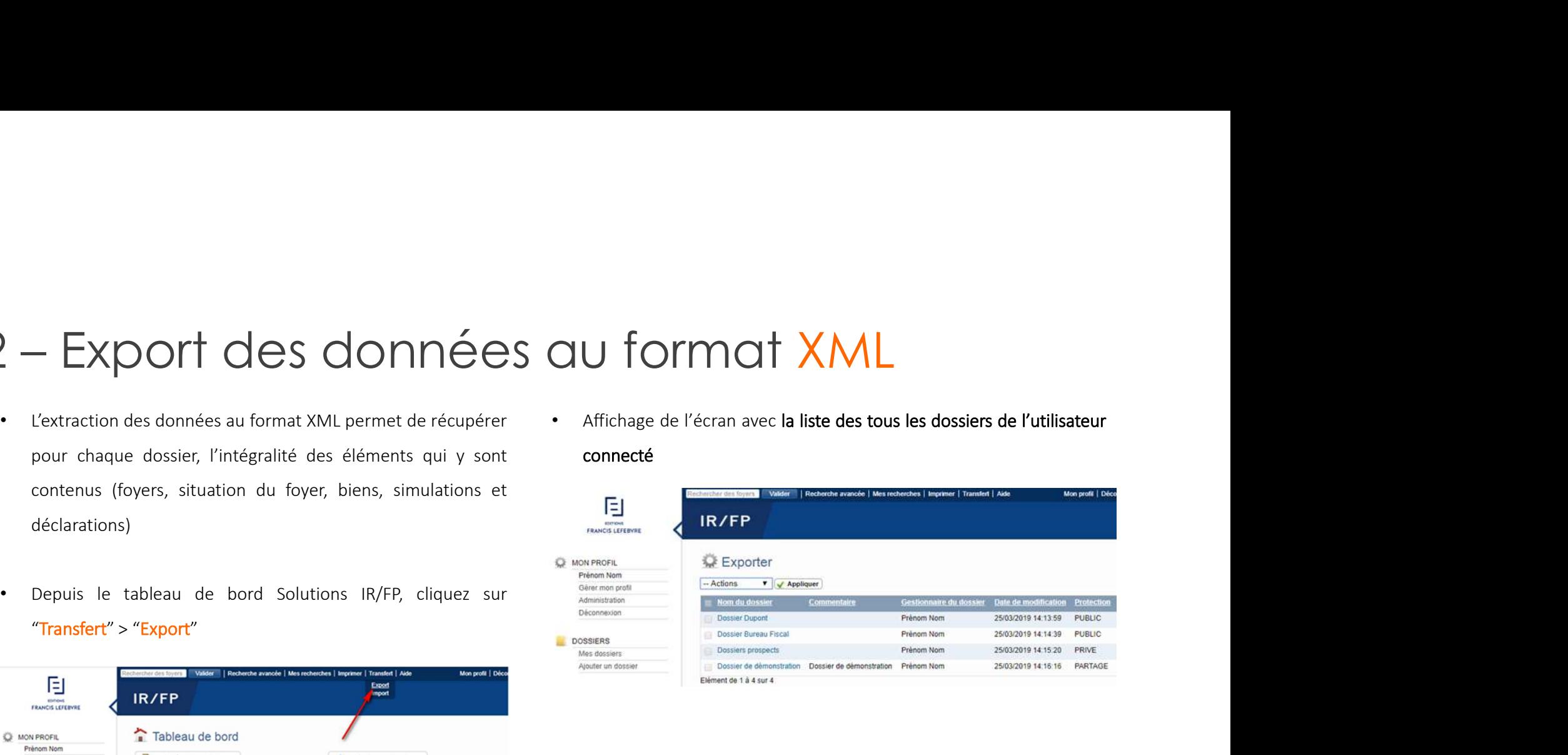

# 2 – Export des données au format XML<br>• sélectionnez "Export normal" et cochez la case "Tous les Cliquez sur "Appliquer"

dossiers"

7

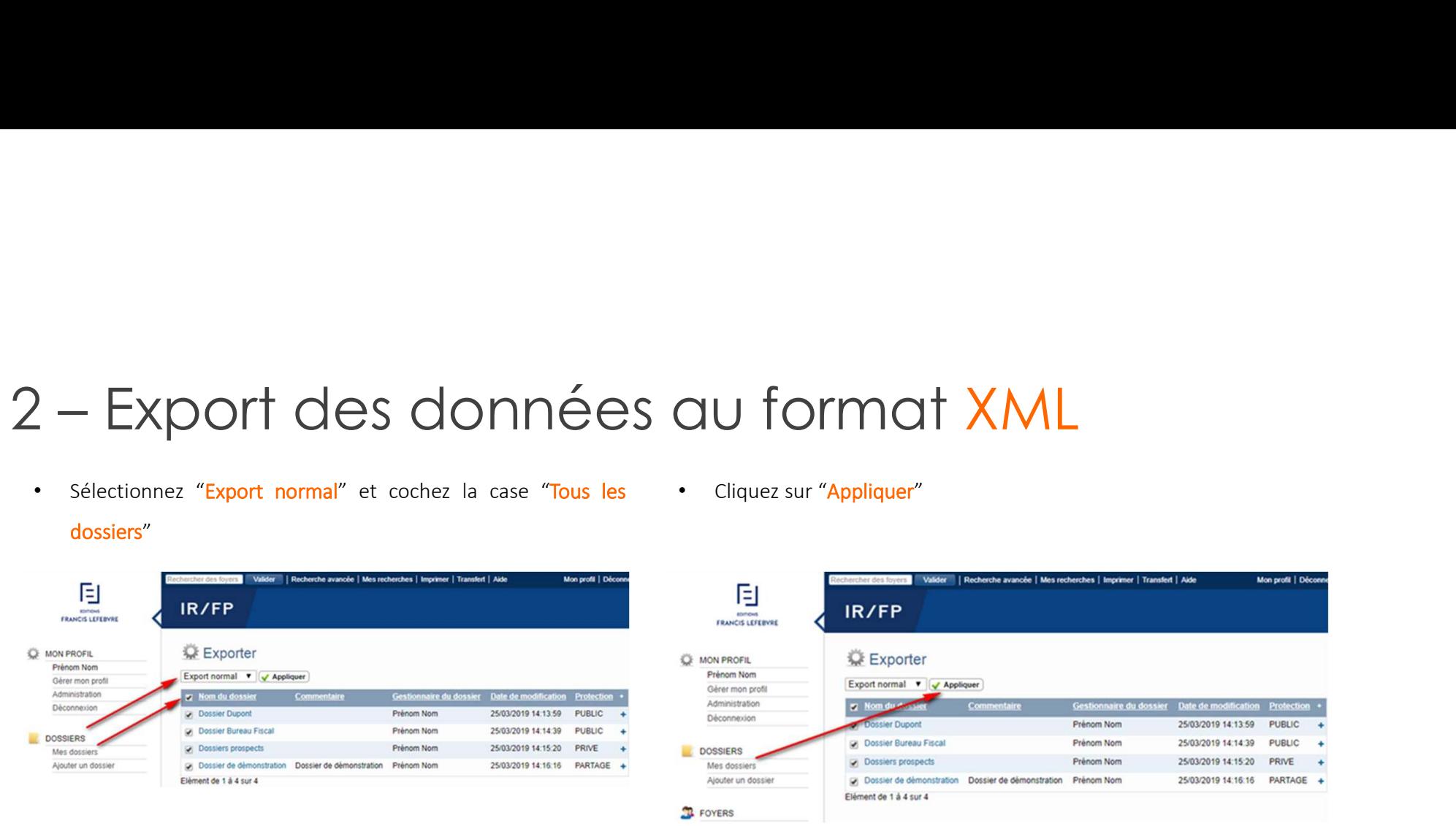

# 2 – Export des données au format XML<br>• <sub>L'export est en cours de réalisation</sub><br>• L'export est en cours de réalisation

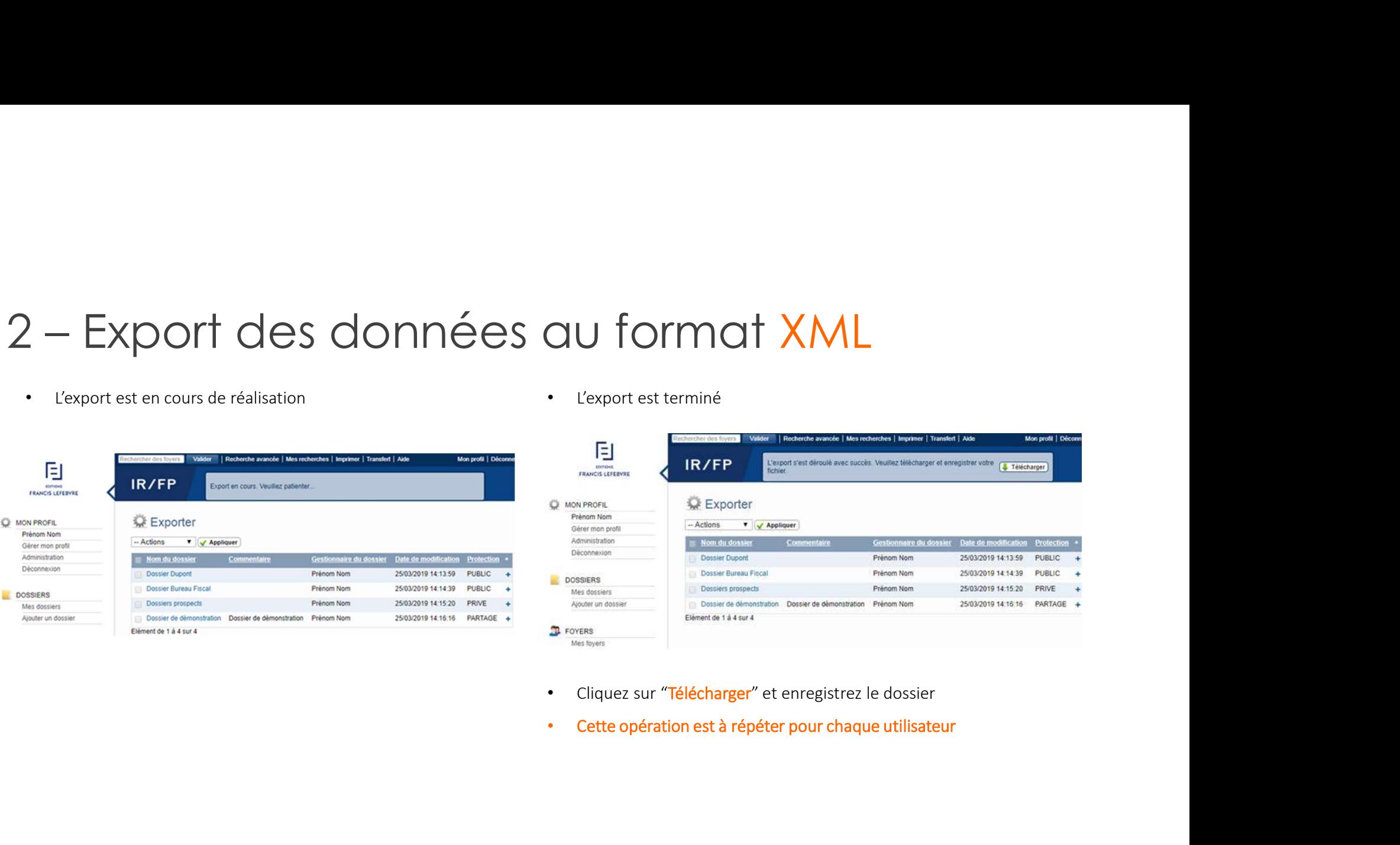

- 
- 

### SERVICE RELATIONS CLIENTS

### 01 41 05 22 22

Du lundi au vendredi de 9h00 à 18h00

### ASSISTANCE TECHNIQUE

### 01 41 05 77 00

Du lundi au vendredi de 9h00 à 18h00

EI

9